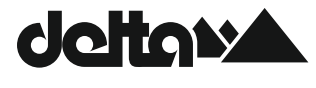

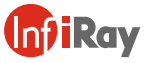

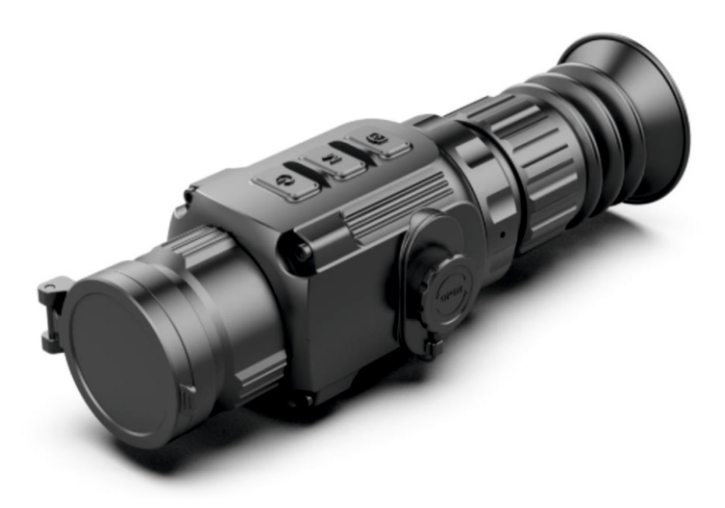

# Короткий посібник користувача

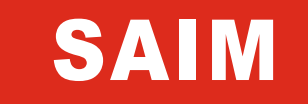

**Тепловізійний Гвинтівковий оптичний приціл**

# **SCP19W / SCL35W**

### **ВАЖЛИВА ІНФОРМАЦІЯ ЩОДО БЕЗПЕКИ**

#### **ВПЛИВ НАВКОЛИШНЬОГО СЕРЕДОВИЩА**

Примітка: Ніколи не спрямовуйте об'єктив пристрою безпосередньо на джерела інтенсивного тепла, такі як сонце або лазерне обладнання. Лінзи об'єктива та окуляр можуть працювати як запальне скло та пошкодити внутрішні компоненти.

#### **РИЗИК ПРОКОВТУВАННЯ**

**Увага:** Не давайте цей пристрій в руки маленьким дітям. Неправильне поводження може призвести до від'єднання дрібних частин, які можна проковтнути.

### **ІНСТРУКЦІЇ З ТЕХНІКИ БЕЗПЕКИ ДЛЯ ВИКОРИСТАННЯ**

- Не піддавайте пристрій дії вогню або високих температур.
- Ємність акумулятора зменшується під час експлуатації за низької температури навколишнього середовища. Це не є неполадкою, а виникає з технічних причин.
- Завжди зберігайте пристрій у переносному футлярі в сухому, добре провітрюваному приміщенні. Для тривалого зберігання вийміть акумулятори.
- Не піддавайте пристрій дії екстремальних температур нижче -20°C і вище +50°C.
- Виріб слід підключати лише до інтерфейсу USB типу C.
- Якщо пристрій було пошкоджено або акумулятор несправний, надішліть пристрій у наш сервісний центр для ремонту.

#### **ІНФОРМАЦІЯ ДЛЯ КОРИСТУВАЧІВ ЩОДО УТИЛІЗАЦІЇ ЕЛЕКТРИЧНИХ ТА ЕЛЕКТРОННИХ ПРИСТРОЇВ (приватні домогосподарства)**

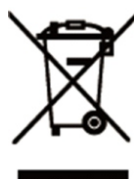

Символ WEEE на виробах та/або супровідних документах означає, що використані електричні та електронні вироби не можна змішувати зі звичайними побутовими відходами. Для належної обробки, відновлення та переробки віднесіть ці вироби у відповідні пункти прийому, де їх прийматимуть безкоштовно. Також у деяких країнах у разі придбання відповідного нового виробу ці вироби можливо повернути до місцевого продавця. Належна утилізація цього виробу служить для захисту навколишнього середовища та запобігає можливому шкідливому впливу на людей та їх оточення, який може виникнути в результаті неправильного поводження з відходами.

Більш детальну інформацію про найближчий пункт прийому можна отримати в місцевих органах влади. Відповідно до національного законодавства за неналежну утилізацію цього виду відходів можуть бути накладені штрафи.

### **ДЛЯ БІЗНЕС-КЛІЄНТІВ У МЕЖАХ ЄВРОПЕЙСЬКОГО СОЮЗУ**

Будь ласка, зверніться до свого дилера або постачальника щодо утилізації електричних та електронних пристроїв. Він надасть вам додаткову інформацію.

### **ІНФОРМАЦІЯ ЩОДО УТИЛІЗАЦІЇ В ІНШИХ КРАЇНАХ ЗА МЕЖАМИ ЄВРОПЕЙСЬКОГО СОЮЗУ**

Цей символ діє лише в Європейському Союзі. Будь ласка, зв'яжіться з місцевою владою або дилером, якщо ви бажаєте утилізувати цей виріб, і попросіть спосіб утилізації.

### **ЦІЛЬОВЕ ВИКОРИСТАННЯ**

Пристрій призначений для відображення теплових сигнатур під час спостережень за природою, віддаленого спостереження при полюванні та для цивільного використання. Цей пристрій не є іграшкою для дітей.

Використовуйте пристрій лише чином, вказаним в цієї інструкції з експлуатації. Виробник і дилер не несуть відповідальності за збитки, які виникли внаслідок використання не за призначенням або неправильного використання.

### **ФУНКЦІОНАЛЬНИЙ ТЕСТ**

• Перед використанням переконайтеся, що ваш пристрій не має видимих пошкоджень.

• Перевірте, щоб побачити, чи відображає пристрій чітке неспотворене зображення.

• Перевірте правильність налаштувань тепловізійної камери. Дивіться примітки в розділі Експлуатація.

### **ВСТАНОВЛЕННЯ/ВИЙМАННЯ АКУМУЛЯТОРА**

Для використання гвинтівкового оптичного прицілу тепловізора Saim необхідно встановити два акумулятори CR123. Детальну інформацію дивіться в розділі Встановлення акумулятора.

### **СПОСТЕРЕЖЕННЯ В ОКУЛЯРАХ І БЕЗ НИХ**

Серію Saim можна використовувати в окулярах або без них завдяки гнучкому козирку для захисту очей. Він надає повне поле зору в обох випадках.

### **ТЕХНІЧНІ ПАРАМЕТРИ**

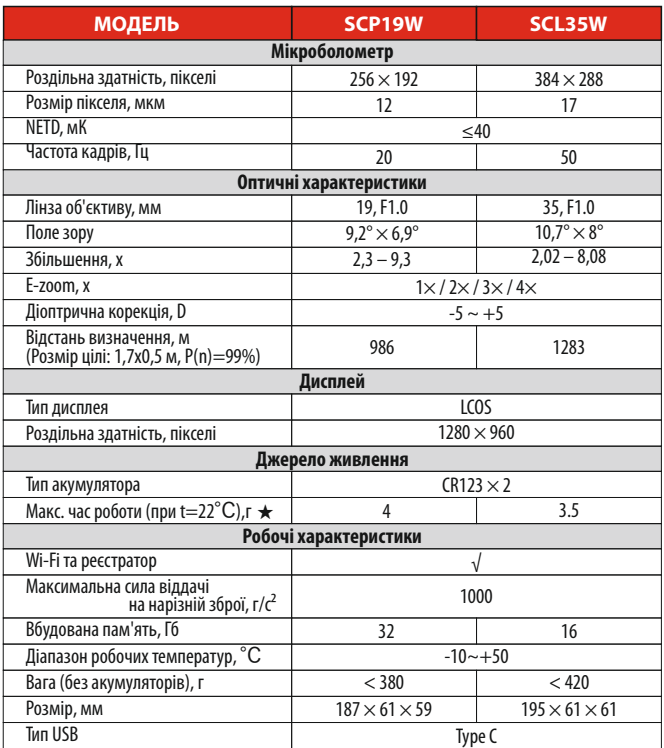

★Реальний час роботи залежить від інтенсивності використання Wi-Fi, відеореєстратора.

† Конструкція та програмне забезпечення цього виробу можуть бути вдосконалені з метою покращення його корисних функцій.

† Технічні параметри пристрою можуть бути змінені без попереднього повідомлення замовника.

### **ОПИС**

Серія Saim - це бюджетний тепловізійний приціл, який можна встановлювати на ручну вогнепальну зброю для нічного полювання та спостереження за цілями. Компактний розмір і легка конструкція дозволяють легко носити з собою. Він відрізняється довгим часом роботи, оптимальним маскування та чудовою здатністю швидко та легко виявляти, розпізнавати та ідентифікувати об'єкти чи цілі. Серія Saimефективна на близьких і далеких відстанях незалежно від освітленості та суворих погодних умов, тобто в повній темряві, через сильний дим, курний серпанок, туман і пил.

### **КОМПОНЕНТИ ТА ЕЛЕМЕНТИ КЕРУВАННЯ**

- 1.Козирок для захисту очей
- 2. Кільце діоптричної корекції приціла
- 3.Кнопка С (камера)
- 4.Кнопка М (Меню)
- 5.Кнопка Р (Живлення)
- 6. Інтерфейс типу С
- 7. Акумуляторний відсік
- 8.Кільце фокусування об'єктива
- 9. Лінзи об'єктива
- 10. Кришка лінзи

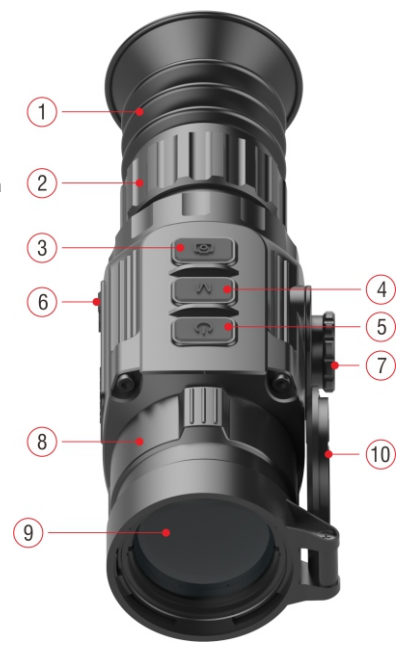

### **ВСТАНОВЛЕННЯ АКУМУЛЯТОРА**

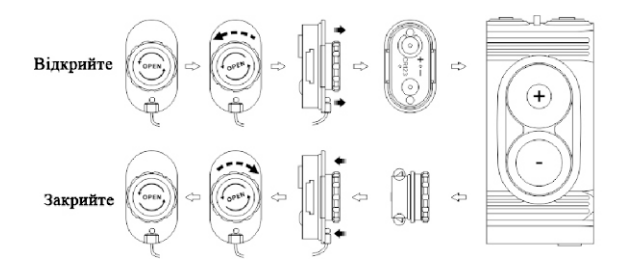

† Відкрийте кришку акумуляторного відсіку (7) проти годинникової стрілки відповідно до підказки на кришці.

† Коректно встановіть два акумулятори CR123 відповідно до маркування на кришці акумуляторного відсіку та всередині нього.

 $\blacktriangleright$  Після цього встановіть кришку акумуляторного відсіку на місце - засувки з обох боків кришки витягнуться (дивіться малюнок вище), натисніть на неї до клацання - переконайтеся, що кришка закрита правильно з обох сторін.

- $\blacktriangleright$  Рівень заряду акумулятора відображається в рядку стану ( $\Box$ ).
- † Коли значок акумулятора стає червоним, вчасно замініть акумулятор новим.
- † Перед заміною акумуляторів необхідно вимкнути живлення.

#### **Увага!**

- **Дозволяються ТІЛЬКИ одноразові батареї! При використанні акумуляторів, що перезаряджаються, існують ризики через те, що їх якість може не відповідати стандартам.**
- Не використовуйте різні типи акумуляторів або акумулятори з різним рівнем потужності.
- Серія Saim підтримує зовнішнє живлення за допомогою кабелю типу C, при цьому на екрані відображається значок USB.

# **ІНСТРУКЦІЇ ЩОДО ПІКТОГРАМ**

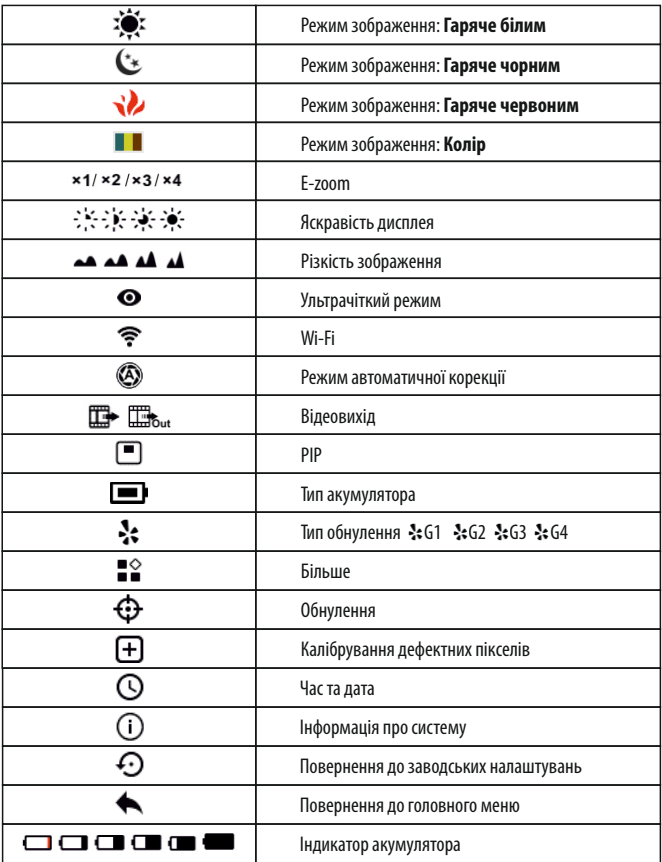

### **РОБОТА**

- † Відкрийте кришку об'єктива**(10)**.
- † **Увімкнення:** Для увімкнення прицілу натискайте і утримуйте кнопку **P (5)** протягом 3 секунд. Зачекайте 6 секунд, поки на дисплеї не з'явиться теплове зображення.
- † **Діоптрична корекція:** Обертанням кільця діоптричної корекції **(2)**окуляра відрегулюйте чітку роздільну здатність піктограм на дисплеї.
- † **Регулювання фокусу об'єктива:** обертайте кільце фокусування об'єктива, щоб сфокусуватися**(8)**на об'єкті спостерігання.
- † **Калібрування:**відкалібруйте зображення коротким натисканням кнопки **M(4) + C(3)** для корекції затвора або утриманням кнопки **M(4) + C(3)**для корекції фону.
- † **Параметри зображення:** налаштування режиму зображення, яскравості дисплея, чіткості зображення в контекстному меню (детальніше див. розділ **«Функції контекстного меню»**).
- † **Режим очікування:** Для переводу пристрою у режим очікування одночасно коротко натисніть кнопки **P(5) + M(4)**. Для активізації пристрою повторно коротко натисніть кнопки  $P(5) + M(4)$ .
- † **Вимкнення:** Для вимикання гвинтівкового оптичного прицілу натисніть і утримуйте кнопку **P (5)** протягом 5 секунд, доки не з'явиться меню параметрів вимкнення, виберіть «√», щоб вимкнути, і «×», щоб скасувати. Потім для підтвердження вибору коротко натисніть кнопку **M (4)**.
- † **Увімкнення прицільної сітки:** Для першого увімкнення функції прицільної сітки натисніть кнопку **M (4)**чотири рази поспіль, водночас натисніть й утримуйте кнопку **P (5) + C (3)**, потім утримуйте кнопки **P (5) + M (4) + кнопку C (3)**одночасно протягом 7 секунд, щоб увімкнути прицільну сітку. Необхідно активувати цю функцію при першому включенні прицільної сітки.

### **Увага!**

† Коли прицільна сітка вимкнена, всі пов'язані з нею операції в меню будуть приховані, в тому числі налаштування кольору та модель прицільної сітки (в контекстному меню), параметри обнулення та корекції прихованих пікселів у розширеному меню.

### **ОБНУЛЕННЯ**

Рекомендується виконувати обнулення при температурі, близькій до робочої температури прицілу.

Перед тим, як виконувати налаштування обнуління, переконайтеся, що прицільна сітка ввімкнена, а в головному меню вибрано тип обнулення.

- † Встановіть гвинтівковий оптичний приціл на свою зброю.
- † Встановіть ціль на відстані 100 м і увімкніть приціл.
- $\blacktriangleright$  Піл час першого використання гвинтівкового оптичного прицілу переконайтеся, що перед обнулінням прицільна сітка ввімкнена (відповідно до інструкцій у розділі Експлуатація).
- † Для входу до головного меню утримуйте кнопку M (4) на головному екрані.
- † В головному меню виберіть один профіль обнулення.
- † Для входу до інтерфейсу Обнулення виберіть пункт Обнулення та натисніть кнопку M (4). В інтерфейсі Обнулення

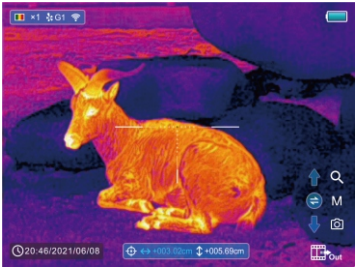

прицільна сітка відображається у вигляді маленького хрестика для налаштування положення.

- † Потім наведіть центр прицільної сітки до центру мішені на відстані 100 метрів і стріляйте.
- † Після стрільби визначте місце знаходження кульового отвору.

#### † **Якщо кульовий отвір можна побачити на екрані:**

- Тримаючи положення пристрою фіксованим, одночасно натисніть і утримуйте кнопку M(4) + C (3), щоб зафіксувати зображення, і у верхньому лівому куті екрана з'явиться значок сніжинки.
- За допомогою кнопок P (5) / C (3) перемістіть прицільну сітку в положення фактичної точки удару.
- Коротким натисканням кнопки M(4) змінюйте напрямок руху між ВГОРУ-ВНИЗ і ВПРАВО-ВЛІВО.
- Натисніть і утримуйте кнопку M(4), щоб зберегти та вийти після завершення процесу.
- † **Якщо кульовий отвір не можна побачити на екрані дисплея:**
- Утримуючи пристрій у фіксованому положенні, виміряйте горизонтальну і вертикальну відстань між центром мішені і кульовим отвором.
- Відповідно до виміряної відстані перемістіть позицію прицільної сітки довгим або коротким натисканням кнопки P (5) / C (3), поки відстань, позначена на шкалі, не відповідатиме виміряній відстані.
- Коротким натисканням кнопки M(4) змінюйте напрямок руху між ВГОРУ-ВНИЗ і ВПРАВО-ВЛІВО.
- Натисніть і утримуйте кнопку M(4), щоб зберегти та вийти після завершення процесу.

### **ПРИМІТКА**

- Щоб забезпечити точність позиції, знов наведіть на центр мішені та повторюйте дії, поки не влучите до центру мішені.
- В інтерфейсі обнулення коротким натисканням кнопки P (5) / C (3) прицільна сітка переміщується на один піксель у відповідному напрямку, а утриманням — на десять пікселів. Один піксель означає переміщення на 1,29 см при відстані 100 метрів або 0,46 дюйма при відстані 100 ярдів.
- Для зміни одиниць (см/м, дюйм/ярд) одночасно коротко натисніть кнопки P(5) + M(4) + C(3).
- В інтерфейсі обнулення існує біла точка, яка є початковим положенням прицільної сітки перед виконанням калібрування.
- Після обнулення центр всієї прицільної сітки буде відповідно змінено.

### **ІНСТРУКЦІЇ ЩОДО КНОПОК ШВИДКОГО ВИКЛИКУ**

Для швидкої реалізації функцій, які часто використовуються, в інтерфейсі спостереження серії<br>Saim SCT створено кнопки швидкого доступу за замовчуванням для функцій, які найчастіше використовуються.

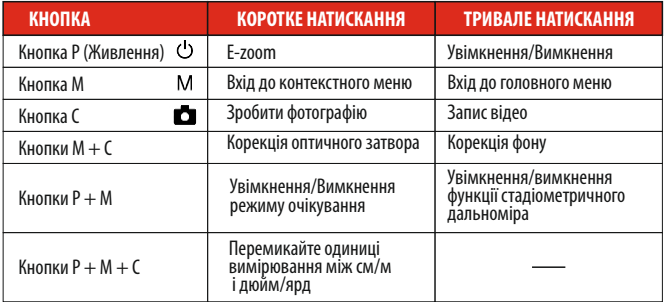

#### **КОНТЕКСТНЕ МЕНЮ**

За допомогою контекстного меню можна змінювати основні параметри (плавне цифрове збільшення, регулювання яскравості дисплея, зміна палітри зображення, регулювання чіткості зображення, вибір кольору і моделі прицільної сітки).

- † Для входу до контекстного меню на головному екрані коротко натисніть кнопку M (4).
- † Існує чотири сторінки та дві функції на кожній сторінці, одна вгорі та одна внизу.
- † На кожній сторінці коротко натисніть кнопку P (5), щоб переключити параметри функції вгорі, і коротко натисніть кнопку C (3), щоб переключити параметри функції внизу. І кожна функція має чотири опції
- † Коротким натисканням кнопки M (4) перейдіть до наступної сторінки.

### **ОПЦІЇ ТА ОПИСИ КОНТЕКСТНОГО МЕНЮ**

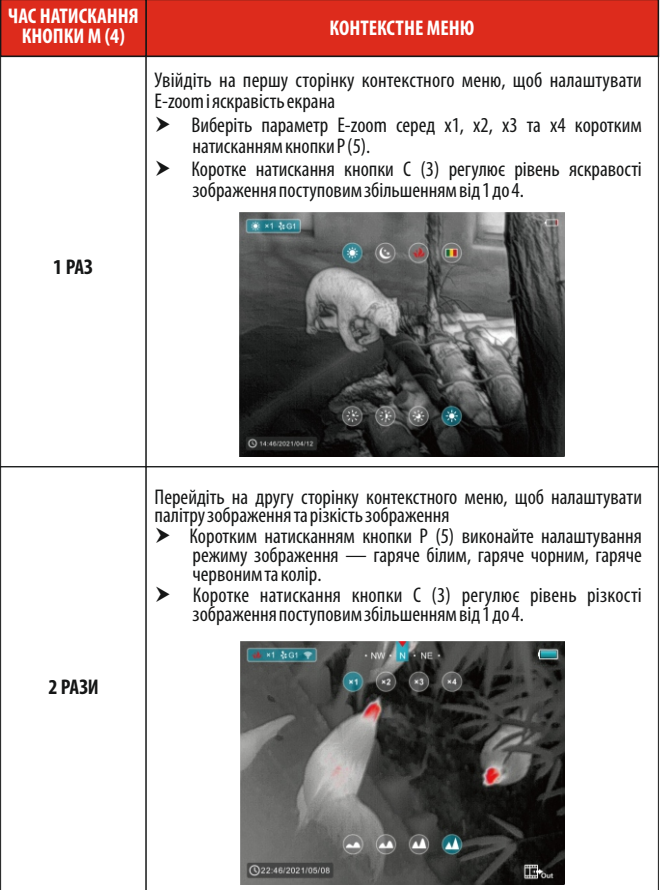

### **ОПЦІЇ ТА ОПИСИ КОНТЕКСТНОГО МЕНЮ**

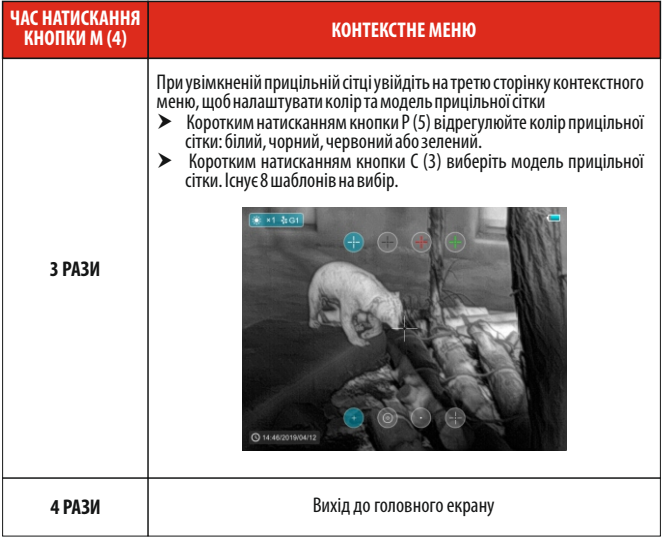

# **ГОЛОВНЕ МЕНЮ**

- † На головному екрані натисніть і утримуйте кнопку M (4), щоб увійти в головне меню, до якого входить Ультрачіткий режим, Wi-Fi, автоматична корекція затвора, відеовихід, PIP, компас, датчик руху, тип акумулятора, тип обнулення тощо.
- † Переміщуйтесь по пунктах головного меню натисканням кнопки P(5) / C(3).
- $\blacktriangleright$  Коротко натисніть кнопку М (4), щоб налаштувати параметр пункту або увійти в інтерфейс функцій.
- † Вийдіть з головного меню утриманням кнопки M(4).

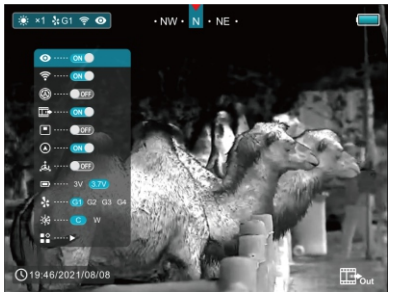

### **СКЛАД І ОПИС ГОЛОВНОГО МЕНЮ**

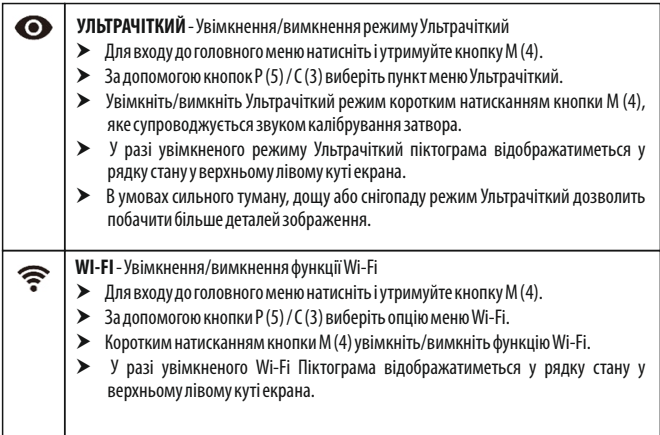

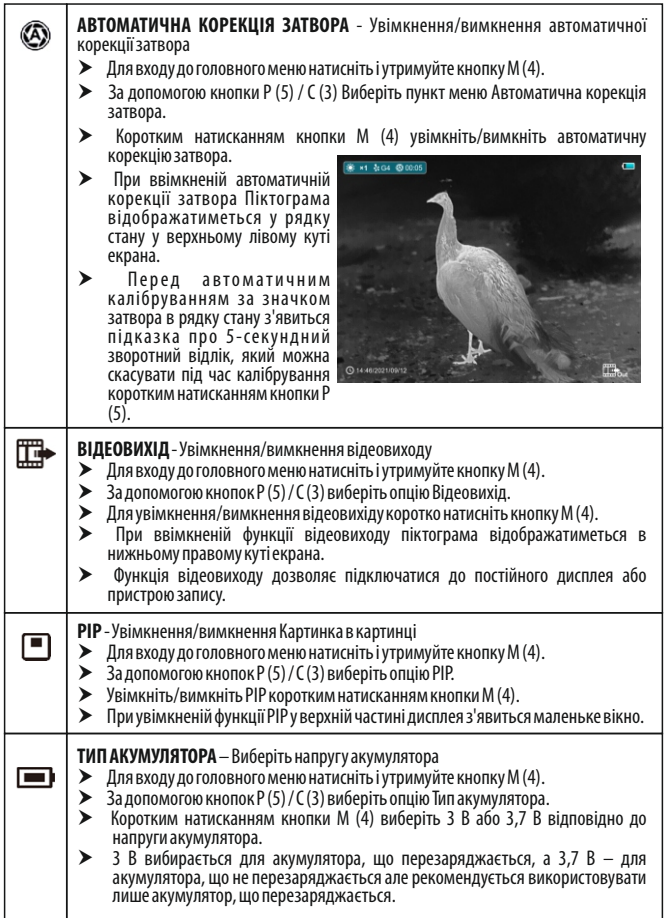

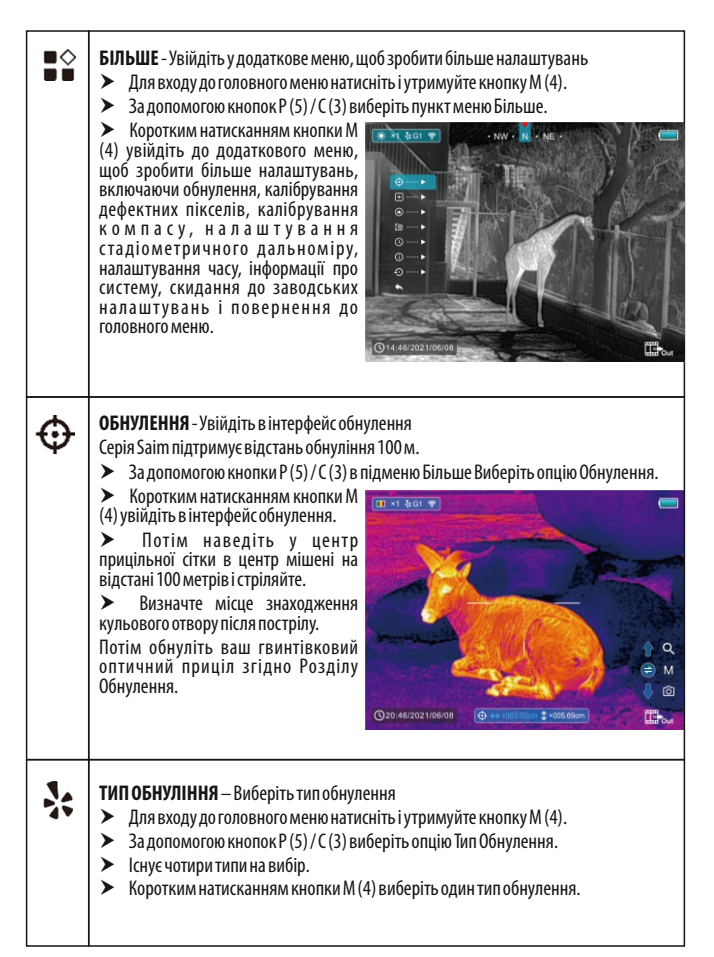

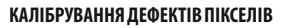

Дефектні пікселі – це пікселі, яскравість яких на зображенні не змінена у порівнянні з іншими, вони або яскравіші, або темніші за навколишні пікселі. Серія Saim пропонує можливість видалення будь-яких дефектних пікселів на датчику за допомогою програмного забезпечення, а також скасування будь-якого видалення.

- † За допомогою кнопки P (5) / C (3) в підменю Більше виберіть Калібрування дефектних пік селів.
- † Коротким натисканням кнопки M (4) увійдіть в інтерфейс калібрування дефектів пікселів.
- † У центрі екрана замість прицільної сітки з'явиться маленький хрестоподібний курсор.
- † У нижньому лівому куті екрана з'явиться вікно «Картинка в картинці» (PIP). У нижній частині екрана з'явиться підказка, яка відображає кількість відкаліброваних прихованих пікселів, напрямок руху та розташування.
- $\blacktriangleright$  Коротким або довгим натисканням кнопки P(5)/C(3) перемістіть курсор, щоб вирівняти його з дефектним пікселем. Кожне однократне коротке натискання переміщує на один піксель щоразу, а утримування переміщує на десять пікселів.
- † Перемикайте напрямок руху коротким натисканням кнопки M(4).
- $\blacktriangleright$  Після вибору прихованого пікселя натисніть і утримуйте кнопку P(5) + C(3) для калібрування дефектного пікселя, і натисніть ту саму кнопку ще раз для скасування.
- † Повторюйте описані вище процеси, доки не буде відкалібровано всі приховані пікселі.
- † Натисніть і утримуйте кнопку M (4), щоб зберегти калібрування та вийти з інтерфейсу калібрування дефектів пікселів.

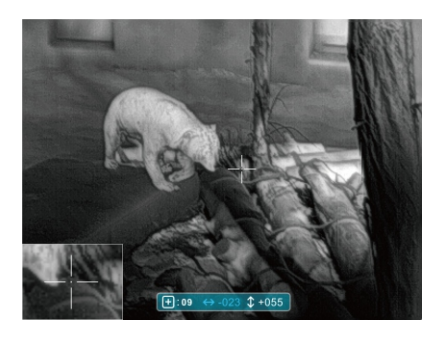

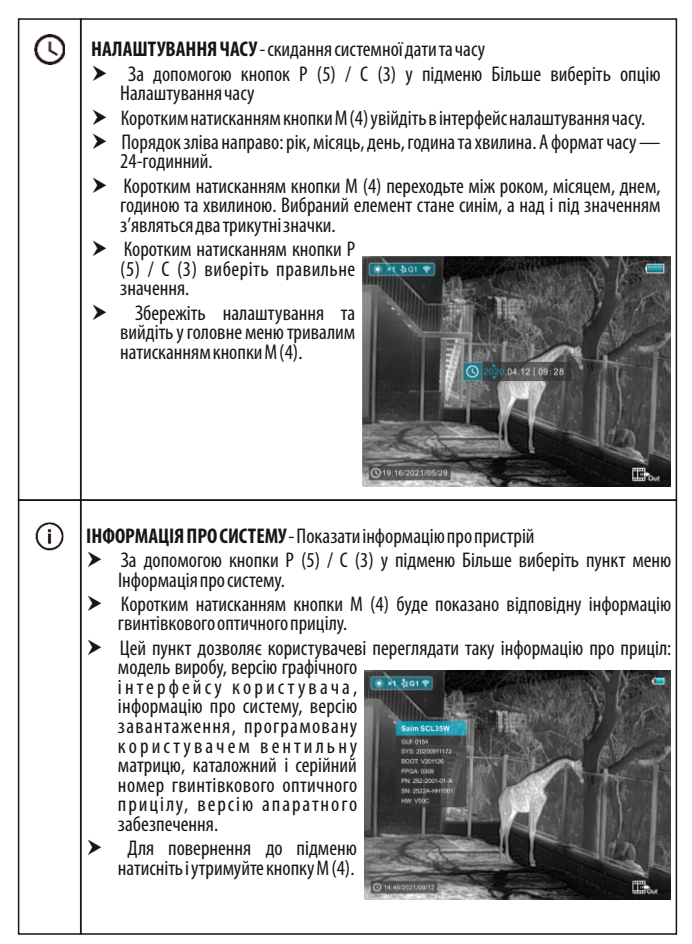

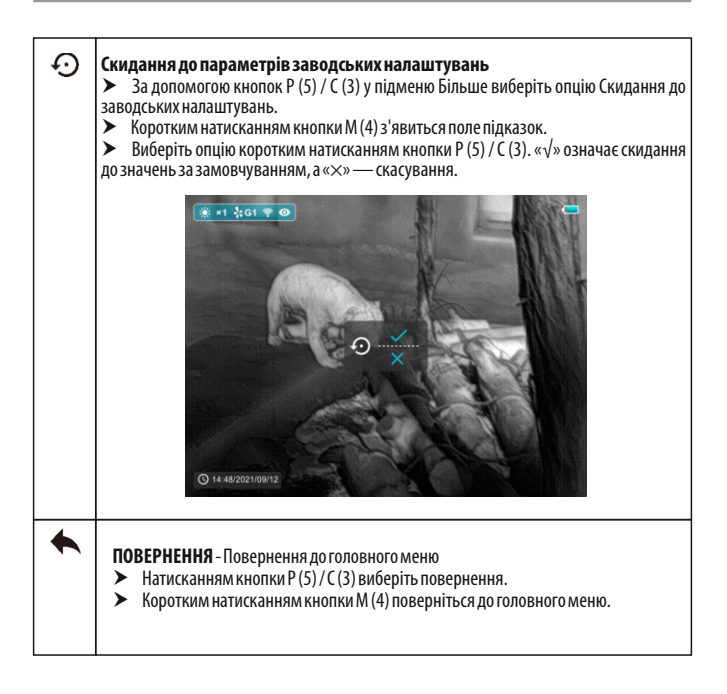

# **ФОТОГРАФУВАННЯ ТА ВІДЕОЗЙОМКА**

Тепловізор серії Saim SCT оснащений функцією відеозапису та фотографування спостережуваного зображення на вбудовану карту пам'яті. Файли зображень і відео будуть називатися за часом, тому рекомендується у Головному меню скинути системний час –Більше – Налаштування часу або синхронізувати системний час і дату в налаштуваннях застосунку InfiRay Outdoorперед використанням функції камери та відео. Для спеціальних операцій.

### **ФОТОГРАФУВАННЯ**

- † Зробіть фотографію коротким натисканням кнопки C (3)на головному екрані.
- $\blacktriangleright$  Піктограма камери ( $\textcircled{a}$ ) відображається у верхньому правому куті екрана, і під час виконання функції зображення на 0,5 с фіксується.

### **ЗАПИС ВІДЕО**

- $\blacktriangleright$  Натисніть і утримуйте кнопку С (3) на головному екрані, щоб почати запис відео.
- † У верхньому правому куті дисплея з'явиться підказка, що показує час запису в форматі ХВХВ: СС (хвилини: секунди).
- † Під час запису в підказці блимає червона крапка. Під час запису коротко натисніть кнопку C (3), щоб також зробити фото.
- † Для завершення запису повторно натисніть і утримуйте кнопку C (3).
- † Файли відео та зображень зберігаються на вбудованій карті пам'яті після вимкнення запису відео. Але зверніть увагу, що відео не буде збережено , якщо ви проігноруєте процес і натомість раптово вимкнете пристрій.
- † Фотографії та відео можна читати на комп'ютері за допомогою USB-кабеля.

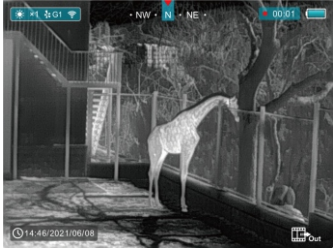

### **ЛА** ПРИМІТКА

- Під час запису відео Ви можете входити в меню і працювати з ним.
- Час запису накопичується в хвилинах до зупинки запису, тобто час показує 60:00 після 59:59.
- Максимальна тривалість відеозапису 10 хвилин. Коли його тривалість перевищить 10 хвилин, відео буде записуватись в новий файл.
- Кількість файлів обмежена об'ємом вбудованої пам'яті пристрою. Регулярно контролюйте об'єм вільної пам'яті на вбудованій карті пам'яті, переносячи відзнятий матеріал і фотографії на інші носії, щоб звільнити місце на карті пам'яті.

### **ДОСТУП ДО ПАМ'ЯТІ**

Коли пристрій увімкнено та підключено до комп'ютера, він розпізнається комп'ютером як карта флеш-пам'яті, яка використовується для доступу до пам'яті пристрою та створення копій фотографій і відео.

- † Увімкніть пристрій і підключіть його до комп'ютера через USB-кабель.
- † Двічі натисніть "мій комп'ютер" на робочому столі двічі натисніть, щоб відкрити пристрій під назвою "Infiray" - потім натисніть і відкрийте пристрій пид ботримати доступ до пам'яті.
- † У пам'яті є різні папки, названі за часом.
- $\triangleright$  Записані відео та фотографії зберігаються в цих папках у форматі: IMG\_HHMMSS\_XXX. jpg (для фотографій) і VID\_HHMMSS.mp4 (для відео). ГГХВХВСС- година/хвилина/секунда, XXXтризначний загальний лічильник файлів для фотографій, який НЕ скидається.

# **СТАДІОМЕТРИЧНИЙ ДАЛЬНОМІР**

† На головному екрані одночасно натисніть і утримуйте кнопки P (5) + M (4), щоб увійти в інтерфейс стадіометричного дальноміру, і дві горизонтальні лінії з'являться у верхній і нижній позиціях курсору.

† Налаштуйте горизонтальні лінії на цільове положення за допомогою кнопок P(5) / C(3).

† Піктограма ліворуч показує приблизну відстань відповідної цілі.

† Тривалим натисканням кнопки M (4) вийдіть до інтерфейсу стадіометричного дальноміру.

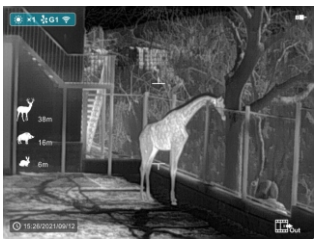

# **ФУНКЦІЯ PIP**

† Для входу до головного меню на головному екрані натисніть і утримуйте кнопку M(4).

 $\blacktriangleright$  Кнопкою Р(5)/С(3) виберіть опцію PIP.

† Увімкніть/вимкніть PIP коротким натисканням кнопки M(4).

**≯** При увімкненій функції PIP у верхній частині<br>дисплея з'явиться маленьке вікно.

† Зображення у маленькому вікні — це збільшене у 2 рази зображення вирівняне по центру прицільної сітки.

† Коли основне зображення збільшується за допомогою контекстного меню, одночасно зображення PIPбуде збільшено в 2 рази.

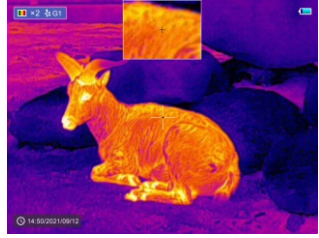

### **ФУНКЦІЯ WI-FI**

Пристрій оснащений бездротовим зв'язком із зовнішніми пристроями (комп'ютером, смартфоном) через Wi-Fi.

- † Для входу в меню на головному екрані натисніть і утримуйте кнопку M(4).
- $\triangleright$  За допомогою кнопки P(5)/C(3) виберіть опцію Wi-Fi.
- † Увімкніть Wi-Fiкоротким натисканням кнопки M(4).
- $\blacktriangleright$  Пристрій розпізнається зовнішнім пристроєм згідно з ярликом «Saim\_xxxxx-xxxxxx», xxxxxxxxxxx— це серійний номер-код пристрою.
- † Введіть пароль на зовнішньому пристрої та встановіть з'єднання. Початковий пароль 12345678.
- $\blacktriangleright$  А потім пристроєм можна керувати за допомогою застосунку InfiRay Outdoor.

#### **ВСТАНОВІТЬ ІМ'Я ТА ПАРОЛЬ WI-FI**

Ім'я Wi-Fi і пароль вашого пристрою можна встановити в застосунку.

- $\blacktriangleright$  Для входу в інтерфейс налаштування натисніть у застосунку піктограму «налаштування»  $\mathbf{\hat{x}}$
- † У текстовому полі введіть і надайте ім'я (SSID) і пароль нового Wi-Fi.
- † Для застосування нового імені та паролю потрібно перезавантажити пристрій.

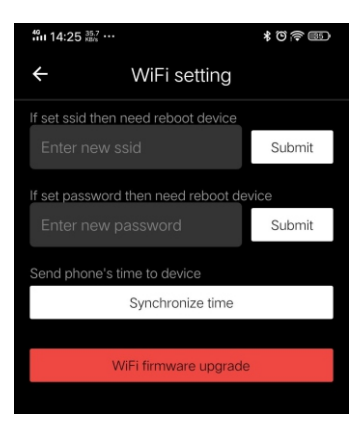

### **ОНОВЛЕННЯ ТА ТЕХНОЛОГІЯ ЗАСТОСУНКУ**

З метою постійного покращення технічних характеристик виробу та забезпечення кращого досвіду користувача програмне забезпечення, а також параметри та інструкція з експлуатації пристрою будуть постійно оновлюватися. Для завантаження та оновлення програми користувачі можуть перейти на офіційний веб-сайт (**www.infirayoutdoor.com**).

Серія Saim підтримує технологію застосунку і може бути підключена до смартфона або планшетного ПК через Wi-Fi для передачі зображень у реальному часі, операцій управління та оновлення програм.

#### **Про InfiRay Outdoor**

- † Ви можете завантажити та встановити програму InfiRay Outdoor на www.infirayoutdoor.com або в App Store. Іншим способом ви можете завантажити програму за допомогою сканування QR-коду.
- $\blacktriangleright$  Після завершення встановлення відкрийте програму InfiRay Outdoor.
- † Якщо ваш пристрій вже підключено до мобільного пристрою, увімкніть мобільні дані на мобільному пристрої. Після підключення виявлення оновлень виконується автоматично з підказкою в застосунку. Натисніть «Зараз», щоб завантажити оновлення, або натисніть «Пізніше», щоб оновити пізніше.
- † InfiRay Outdoor автоматично зберігає останній підключений пристрій. Отже, якщо ваш пристрій не підключився до вашого мобільного пристрою, але раніше підключався до InfiRay Outdoor, у разі наявності оновлення під час увімкнення InfiRay Outdoor з'явиться запит на оновлення. Ви можете спочатку через мобільний Wi-Fi завантажити оновлення, а потім завершити оновлення, підключивши свій пристрій до мобільного пристрою.
- † Після завершення оновлення пристрій отримає root-доступ.
- † Інструкції з використання InfiRayOutdoorтакож можна завантажити з офіційного веб-сайту.

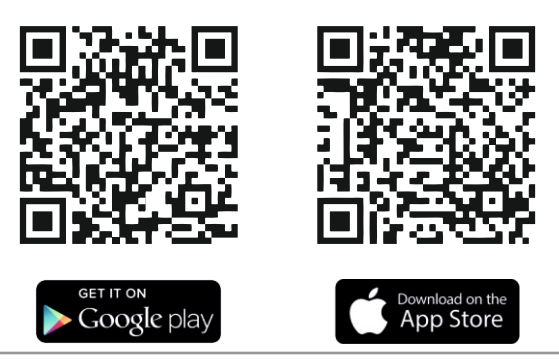

# **ТЕХНІЧНИЙ ОГЛЯД**

Перед використанням рекомендується провести технічний огляд пристрою.

† Перевірте зовнішній вигляд пристрою (на корпусі не повинно бути тріщин).

 $\blacktriangleright$  † Перевірте стан лінз і окуляра (не повинно бути тріщин, жирних плям, бруду та інших відкладень)

† Перевірте стан акумулятору (він повинен бути зарядженим) та електричних контактів (не повинно бути солей або окислення).

### **ТЕХНІЧНЕ ОБСЛУГОВУВАННЯ**

Технічне обслуговування повинно проводитися не рідше двох разів на рік і складатися з наступних дій.

† Протріть зовнішні поверхні металевих і пластикових деталей від пилу і бруду бавовняною тканиною. Для цього можна використовувати силіконове мастило.

† За допомогою нежирного органічного розчинника очистіть електричні контакти акумулятора та гніздо для акумулятора на пристрої.

† Перевірте скляні поверхні окуляра та об'єктиву. У разі необхідності очистіть лінзи від пилу і піску (переважно безконтактним методом). Очищення зовнішніх поверхонь оптики слід проводити засобами, призначеними спеціально для цієї мети.

# **ЮРИДИЧНА ТА НОРМАТИВНА ІНФОРМАЦІЯ**

Діапазон частот модуля бездротового передавача: WLAN: 2,412- 2,472 ГГц (для ЄС) Потужність модуля бездротового передавача <20 дБм (лише для ЄС)

Таким чином, АйРейТекнолоджі Ко. Лтд. заявляє, що серія тепловізійних гвинтівкових оптичних прицілів SaimSCT35 V2 відповідає директивам 2014/53/ЄС та 2011/65/ЄС. Повний текст декларації про відповідність ЄС, а також додаткова інформація доступні на **www.infirayoutdoor.com**.

Цей пристрій можна використовувати в усіх країнах-членах ЄС.

### **Заява FCC FCCID: 2AYGT-251-2 (SCP19W) 2AYGT-252-2 (SCL35W)**

#### **Вимоги до маркування**

Цей пристрій відповідає частині 15 правил FCC. Експлуатація залежить від таких двох умов: (1) Цей пристрій не може створювати критичних перешкод і (2) цей пристрій має приймати будь-які отримані перешкоди, включно з перешкодами, які можуть спричинити небажану роботу.

### **Інформація для користувача**

Будь-які зміни або модифікації, однозначно не схвалені стороною, що забезпечує відповідність, можуть призвести до втрати права користувача на використання обладнання.

**Примітка:** Виробник не несе відповідальності за будь-які радіо- чи телевізійні перешкоди, спричинені несанкціонованими модифікаціями цього обладнання. Такі модифікації можуть позбавити користувача прав на використання обладнання.

**Примітка:** Це обладнання було перевірено та визнано таким, що відповідає обмеженням для цифрових пристроїв Класу В згідно частини 15 Правил FCC. Ці обмеження розроблено для забезпечення належного захисту від критичних перешкод, коли обладнання використовується в житловому приміщенні. Це обладнання генерує, використовує та може випромінювати радіочастотну енергію та, якщо його встановити та використовувати не відповідно до інструкції з експлуатації, може створювати критичні перешкоди радіозв'язку. Однак немає гарантії, що перешкоди не виникнуть при індивідуальному встановленні. Якщо це обладнання завдає критичні перешкоди для радіо- або телевізійного прийому, які можна визначити, вимкнувши й увімкнувши обладнання, користувачеві рекомендується спробувати усунути перешкоди одним або декількома з наступних заходів:

- Переорієнтувати або перемістити приймальну антену.
- Збільшити відстань між обладнанням і приймачем.
- Підключити обладнання до іншої розетки, ніж та, до якої підключено приймач.
- Звернутися по допомогу до дилера або кваліфікованого радіо/телетехніка.

Це обладнання відповідає обмеженням радіочастотного випромінювання FCC, встановленим для неконтрольованого середовища.

#### **Робота з носінням на тілі**

Цей пристрій було протестовано для типового режиму роботи з носінням на тілі. Щоб відповідати вимогам щодо радіочастотного випромінювання, мінімальна відстань між тілом користувача та гарнітурою, включаючи антену, повинна становити 0,5 см. Затискачі для кріплення до поясного ременя, кобури та подібні аксесуари сторонніх виробників, які використовуються в цьому пристрої, не повинні містити жодних металевих компонентів. Аксесуари для тіла, які не відповідають цим вимогам, можуть не відповідати вимогам щодо радіочастотного випромінювання, тому їх слід уникати. Використовуйте лише антену, що входить до комплекту постачання, або схвалену.

Ми, АйРейТекнолоджі Ко. Лтд., цим заявляємо, що цей виріб було перевірено на відповідність діючим правилам FCCзгідно найточніших можливих стандартів вимірювання, і що всі необхідні кроки були вжиті та мають силу для забезпечення того, що одиниці продукції того самого обладнання й надалі відповідатимуть вимогам Комісії.